# 1. Introduction

 $\Omega$ 

The I<sup>2</sup>C bus consists of two bidirectional signals (clock and data) shared by a Master and one or more Slaves, where each Slave has a bus-unique address. In this application, we display force measurements from multiple SingleTact sensors connected as Slaves on an I<sup>2</sup>C bus controlled by an Arduino.

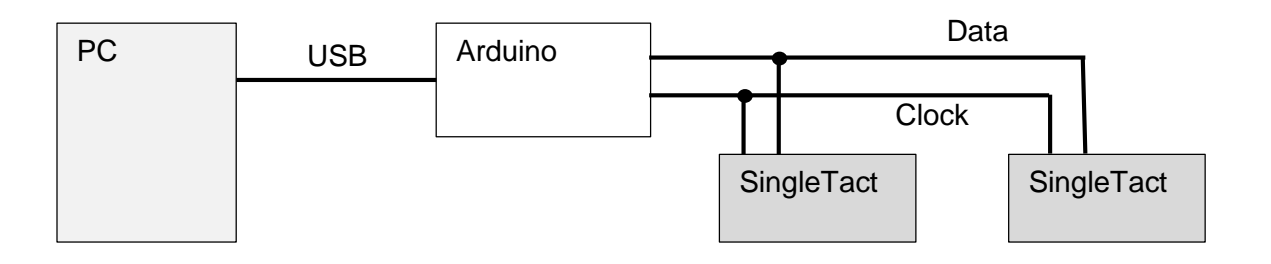

*Figure 1: I<sup>2</sup>C connection between Arduino(master) and SingleTacts(slaves).*

You can read more about I<sup>2</sup>C in the [specification document](https://www.i2c-bus.org/specification/) or on [Wikipedia.](https://en.wikipedia.org/wiki/I%C2%B2C)

#### 2. Getting Started

Before you start, you will need:

- 1. Two or more SingleTact sensors
- 2. Two or more SingleTact electronics modules
- 3. Twelve jumper wires
- 4. An Arduino UNO
- 5. Arduino Software (IDE). If your PC doesn't recognise the Arduino board, additional board drivers need to be installed https://www.arduino.cc/en/Guide/ArduinoUno#toc3)
- 6. USB cable
- 7. Computer

# 3. Configuring the  $I^2C$  address

Connect the SingleTact sensor with the Arduino UNO (one sensor at a time).

Connect the Arduino to the PC using the USB cable.

Download the PC DAQ binary from:<https://github.com/SingleTact/PCExecutable>

Open  $\rightarrow$  PCExecutable folder  $\rightarrow$  run SingleTact Demo.exe.

Choose different I <sup>2</sup>C Address for each sensor and address should be 0x05 and above.

(Note: addresses 0x00 - 0x03 are reserved and 0x04 is default address).

Click on Set Configuration.

Repeat steps 4-7 for all sensors.

# ARDUINO WITH MULTIPLE SINGLETACTS

 $\mathbf{O}$ 

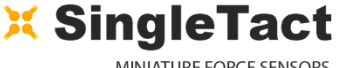

MINIATURE FORCE SENSORS

# 4. Multi-sensor I<sup>2</sup>C setup with Arduino UNO Connect the sensors into the connector on the green interface boards, connect Arduino and all interface boards on a common I<sup>2</sup>C bus using master-multiple slave I<sup>2</sup>C configuration as shown in the figure. **1 8 2 3 6 5 4 7 MCU** Arduino UNO A4 Arduino UNO A5  $5V$ GND

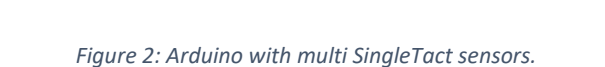

# 5. Running the Arduino code

- 1. The Standalone Arduino and Multi SingleTacts code can be downloaded from: <https://github.com/SingleTact/StandaloneArduino>
- 2. Open the Arduino IDE software.
- 3. Go to File  $\rightarrow$  Open  $\rightarrow$  open StandaloneArduino folder  $\rightarrow$  run SingleTactMultiSensorDemo.ino
- 4. Modify I <sup>2</sup>C addresses (*inside "void loop()", as shown in the Figure 3*) according to the previous modification has done in Section- 3, step-6.
- 5. Go to Sketch  $\rightarrow$  Verify/Compile.
- 6. Go to Sketch  $\rightarrow$  Upload
- 7. Click on Tools  $\rightarrow$  Serial Monitor.
- 8. Remember to set the baud rate at **57600**.

# ARDUINO WITH MULTIPLE SINGLETACTS

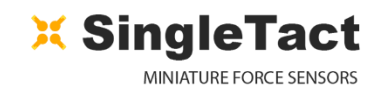

```
O-
void loop()
€
    byte i2cAddress; // Slave address (SingleTact), default 0x04
    short data;
        /* Note: No sensor should be addressed with default 0x04 value */
    // Reading data from sensor 1
                                                 Change it according to your 
    i2cAddress (= 0x06;preferences
    data = readDataFromSensor(i2cAddress);
    Serial.print("I2C Sensor 1 Data:");
    Serial.print(data);
    Serial.print("\n");
    delay(100); // Change this if you are getting values too quickly
    // Reading data from sensor 2
    i2cAddress (= 0x08;data = readDataFromSensor(i2cAddress);
    Serial.print("I2C Sensor 2 Data:");
    Serial.print(data);
    Serial.print("\n");
    delay(100); // Change this if you are getting values too quickly
Y
```
*Figure 3: Part of Arduino code for Multi Singletact interface.*

# 6. Troubleshooting

While running, the SingleTact Demo.exe may receive an error message indicating "invalid setting".

- **1.** Check the pin configuration properly.
- **2.** Follow the steps mentioned in the User Manual Section 4.2 (Programming the Arduino UNO with SingleTact Example).

**Note:** For more detailed information please check the User Manual on the SingleTact website [https://www.singletact.com/SingleTact\\_Manual.pdf.](https://www.singletact.com/SingleTact_Manual.pdf)

# ARDUINO WITH MULTIPLE SINGLETACTS

 $\bullet$ 

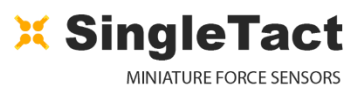

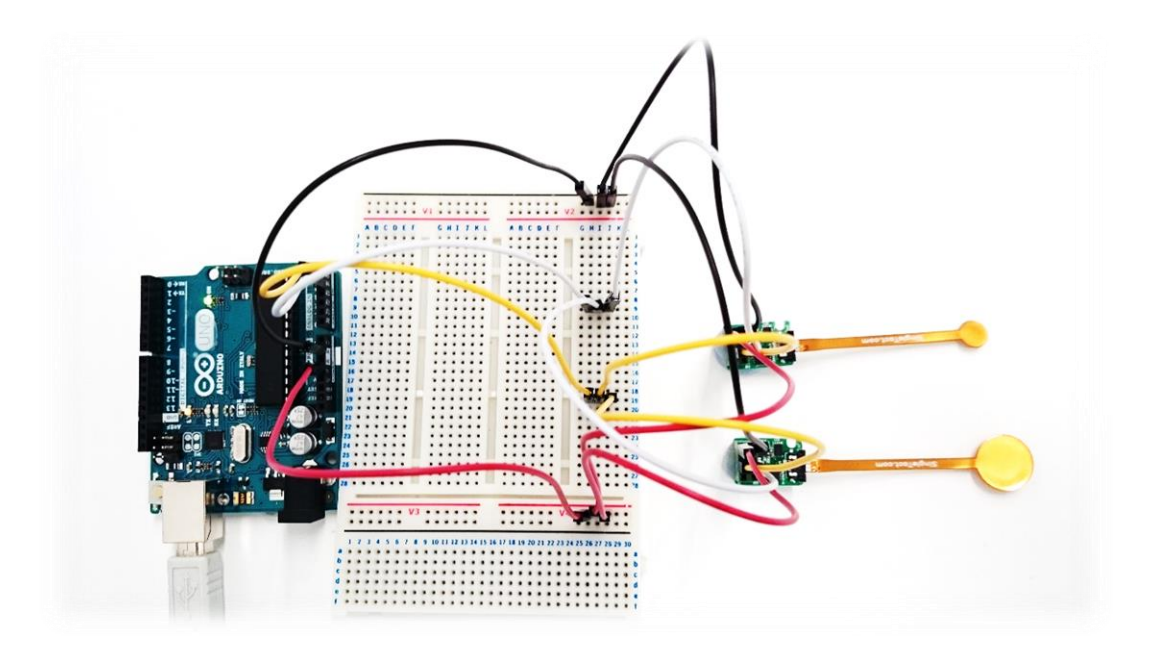

*Figure 4: Arduino and Multi SingleTact circuit diagram.*

| Co SingleTactMultiSensorDemo   Arduino 1.8.1                                                               | COM3 (Arduino/Genuino Uno)<br>$\Box$           | $\times$ |
|----------------------------------------------------------------------------------------------------|------------------------------------------------|----------|
| File Edit Sketch Tools Help                                                                                |                                                | Send     |
| ■☆☆<br>$\sqrt{4}$                                                                                          | I2C Sensor 1 Data: 461                         |          |
|                                                                                                    | I2C Sensor 2 Data:265                          |          |
| SingleTactMultiSensorDemo                                                                                  | I2C Sensor 1 Data: 521                         |          |
| void loop()                                                                                                | I2C Sensor 2 Data:263                          |          |
| $\left\{ \right.$                                                                                          | I2C Sensor 1 Data: 533                         |          |
| byte i2cAddress; // Slave address (SingleTact), default 0x04                                               | T2C Sensor 2 Data:263                          |          |
| short data;                                                                                                | I2C Sensor 1 Data: 575                         |          |
|                                                                                                    | I2C Sensor 2 Data:267                          |          |
| /* Note: No sensor should be addressed with default 0x04 value */                                          | I2C Sensor 1 Data: 604                         |          |
| // Reading data from sensor 1                                                                              | I2C Sensor 2 Data:262                          |          |
| $i2cAddress = 0x06;$                                                                                       | I2C Sensor 1 Data: 614                         |          |
| $data = readDataFromSenior(i2cAddress);$                                                                   | T2C Sensor 2 Data:268                          |          |
| Serial.print ("I2C Sensor 1 Data:");                                                                       | I2C Sensor 1 Data: 619                         |          |
| Serial.print(data);                                                                                        | I2C Sensor 2 Data:267                          |          |
| Serial.print $("n")$ ;                                                                                     | I2C Sensor 1 Data: 624                         |          |
| delay(100); // Change this if you are getting values too quickly                                           | I2C Sensor 2 Data:266                          |          |
|                                                                                                    | I2C Sensor 1 Data: 646                         |          |
| // Reading data from sensor 2                                                                              | I2C Sensor 2 Data:267                          |          |
| $i2cAddress = 0x08$ :                                                                                      | I2C Sensor 1 Data: 663                         |          |
| data = readDataFromSensor(i2cAddress);                                                                     | I2C Sensor 2 Data:268                          |          |
| Serial.print("I2C Sensor 2 Data:");                                                                        | I2C Sensor 1 Data: 662                         |          |
| Serial.print(data);                                                                                        | I2C Sensor 2 Data: 272                         |          |
| Serial.print $("n")$ ;                                                                                     | I2C Sensor 1 Data: 654                         |          |
| delay(100); // Change this if you are getting values too quickly                                           | I2C Sensor 2 Data:268                          |          |
|                                                                                                    | I2C Sensor 1 Data: 646                         |          |
|                                                                                                    | I2C Sensor 2 Data:267                          |          |
|                                                                                                    | I2C Sensor 1 Data: 650                         |          |
| short readDataFromSensor(short address)                                                                    | I2C Sensor 2 Data:266                          |          |
|                                                                                                    | I2C Sensor 1 Data: 648                         |          |
| byte i2cPacketLength = 6;//i2c packet length. Just need 6 bytes from each slave                            | I2C Sensor 2 Data:264                          |          |
| byte outgoingI2CBuffer[3];//outgoing array buffer                                                          | I2C Sensor 1 Data: 645                         |          |
| byte incomingI2CBuffer[6];//incoming array buffer                                                          | I2C Sensor 2 Data:261                          |          |
|                                                                                                    | I2C Sensor 1 Data: 643                         |          |
| $outqoinqI2CBuffer[0] = 0x01; //I2c read command$                                                          | I2C Sensor 2 Data:266                          |          |
| $outgoingI2CBuffer[1] = 128; // slave data offset$                                                         | I2C Sensor 1 Data: 647                         |          |
| outgoingI2CBuffer[2] = i2cPacketLength;//require 6 bytes                                                   | I2C Sensor 2 Data:269                          |          |
|                                                                                                    | I2C Sensor 1 Data: 640                         |          |
|                                                                                                    | I2C Sensor 2 Data:268                          |          |
| Done uploading.                                                                                            | I2C Sensor 1 Data: 630                         |          |
|                                                                                                    | I2C Sensor 2 Data:267                          |          |
| Sketch uses 4050 bytes (12%) of program storage space. Maximum is 32256 bytes.                             | I2C Sensor 1 Data: 622                         |          |
| Global variables use 562 bytes (27%) of dynamic memory, leaving 1486 bytes for local variables. Maximum is | I2C Sensor 2 Data:264                          |          |
|                                                                                                    | I2C Sensor 1 Data: 639                         |          |
| $\left\langle \quad \right\rangle$                                                                         | I2C Sensor 2 Data:268                          |          |
|                                                                                                    | Autoscroll<br>No line ending $\sim$ 57600 baud |          |

*Figure 5: Example of serial port output.*